### **УСТРОЙСТВО ДИСТАНЦИОННОГО ПУСКА АДРЕСНОЕ «УДП 513-3АМ исп.01»**

## **ИСО 9001**

Этикетка АЦДР.425211.015-01 ЭТ

#### **1 ОСНОВНЫЕ ТЕХНИЧЕСКИЕ ДАННЫЕ**

#### **1.1 Общие сведения**

Устройство дистанционного пуска адресное «УДП 513-ЗАМ исп.01» АЦДР.425211.015-01 (в дальнейшем – УДП) применяется с контроллером двухпроводной линии связи «С2000-КДЛ» или «С2000-КДЛ-2И» (в дальнейшем – КДЛ) в составе интегрированной системы охраны «Орион», предназначено для подачи аварийных сигналов, сигналов, по которым осуществляется разблокирование эвакуационных/аварийных выходов и для непосредственного разблокирования эвакуационных/аварийных выходов. Электропитание и информационный обмен УДП осуществляются по двухпроводной линии связи (ДПЛС) КДЛ. УДП поддерживает протокол двухпроводной линии связи ДПЛС\_v2.xx, позволяет получать значение напряжения ДПЛС в месте своего подключения.

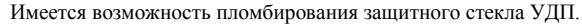

Версия программного обеспечения УДП – v.1.10.

УДП рассчитано на непрерывную круглосуточную работу, относится к восстанавливаемым, периодически обслуживаемым изделиям.

# **1.2 Основные технические данные 1.3 Комплектность**

- 
- 
- 
- 
- 
- 6) Коммутируемое напряжение сухими контактами, В **-** не более 30<br>7) Лиапазон рабочих температур<sup>о</sup>С
- 
- 
- 
- 
- 
- 
- 12) Содержание драгоценных материалов: не требует учёта при хранении, списании и утилизации

- 1) Напряжение питания ДПЛС, В **-** от 8 до 11. Комплектность *индивидуальной* поставки:<br>2) Потребляемый ток, мА **-** меболее 0,5. - «УДП 513-ЗАМ исп.01» 2) Не более 0,5. **– «УДП 513-ЗАМ исп.01» – 1 шт.;**<br>
Не более 15. – этикетка АЦДР.425211.015-01 ЭТ – 1 экз.; 3) Время технической готовности, с **- - - -** не более 15. **–** этикетка АЦДР.425211.015-01 ЭТ **-** 1 экз.; <br>4) Степень зашишённости оболочки **- -** 1 шт.: 4) Степень защищённости оболочки **-** IР20. – ключ специальный **-** 1 шт.; 5) Коммутируемый ток сухими контактами, А **-** не более 2 – шуруп 2-3,5×20.2 ГОСТ 1144-80 **-** 2 шт.; 7) Диапазон рабочих температур, °C<br>
8) Относительная влажность воздуха, %<br> **-** до 93 при +40 °C.<br>
- упаковка индивидуальная **-** 1 шт. **Относительная влажность воздуха, % -** до 93 при +40 °С. - Упаковка индивидуальная **-** 1 упаковка индивидуальная **-** 1 шт. 2 шт. 2 томинус 50 до +55. 9) Температура транспортировки и хранения, °C **-** от минус 50 до +55. Комплектность *групповой* п<br>10) Габаритные размеры, мм **-** от методери - не более 94×94×54. - «УДП 513-ЗАМ исп.01» 10) Габаритные размеры, мм **-** не более 94×94×54. – «УДП 513-3АМ исп.01» **-** 10 шт.;<br>11) Масса кг - 19кз.; **-** не более 0.15. – этикетка АЦДР.425211.015-01 ЭТ - 1 экз.; 11) Масса, кг **-** не более 0,15. – этикетка АЦДР.425211.015-01 ЭТ – ключ специальный **-** 10 шт.; – шуруп 2-3,5×20.2 ГОСТ 1144-80 **-** 20 шт.; – шуруп 2-3×13.2 ГОСТ 1144-80 **-** 20 шт.;
	-
	- дюбель 7×22 **-** 20 шт.;<br>
	упаковка индивидуальная **-** 10 шт.; – упаковка индивидуальная **-** 10 шт.;

#### **2 УКАЗАНИЯ ПО ЭКСПЛУАТАЦИИ**

#### **2.1 Схема внешних соединений**

На рисунке 1 показана типовая схема соединений УДП с КДЛ. При конфигурировании КДЛ для УДП устанавливается тип входа **6 - «Технологический»**. Способы настройки и типы входов указаны в эксплуатационных документах на КДЛ, пульт «С2000М» и АРМ «Орион Про».

Для непосредственного разблокирования аварийного/эвакуационного выхода предусмотрены две пары сухих контактов: NC и COM нормально замкнутые (НЗ) контакты, NO и COM нормально разомкнутые (НР) контакты. При нажатии на клавишу УДП, НР и НЗ контакты соответствующим образом переключаются. Сухими контактами можно коммутировать до 30 В, не более чем 2 А постоянного тока, тем самым осуществляя управление замками выходов, даже если УДП не подключён к КДЛ.

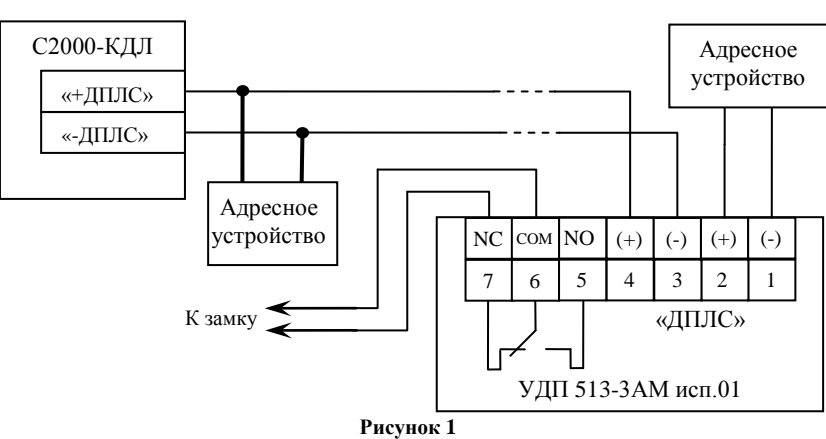

#### **2.2 Монтаж УДП**

УДП, показанное в разобранном виде на рис. 2, крепится двумя шурупами к стене соблюдая требования СНиП, в описанном ниже порядке. Основание (поз.3) крепится двумя шурупами (поз.7) к стене. Необходимо снять переднюю крышку (поз.1) с центрального блока (поз.2), подсоединить провода, подведённые внутрь основания, к клеммной колодке с обратной стороны центрального блока и закрепить его на основании двумя шурупами (поз.6). После чего необходимо установить переднюю крышку (поз.1) на смонтированную конструкцию.

- 1 передняя крышка;
- 2 центральный блок;
- 3 основание;
- 4 защитное стекло;
- 5 ключ специальный;
- 6 шурупы 3×13;
- $7 -$ шурупы 3,5×20.

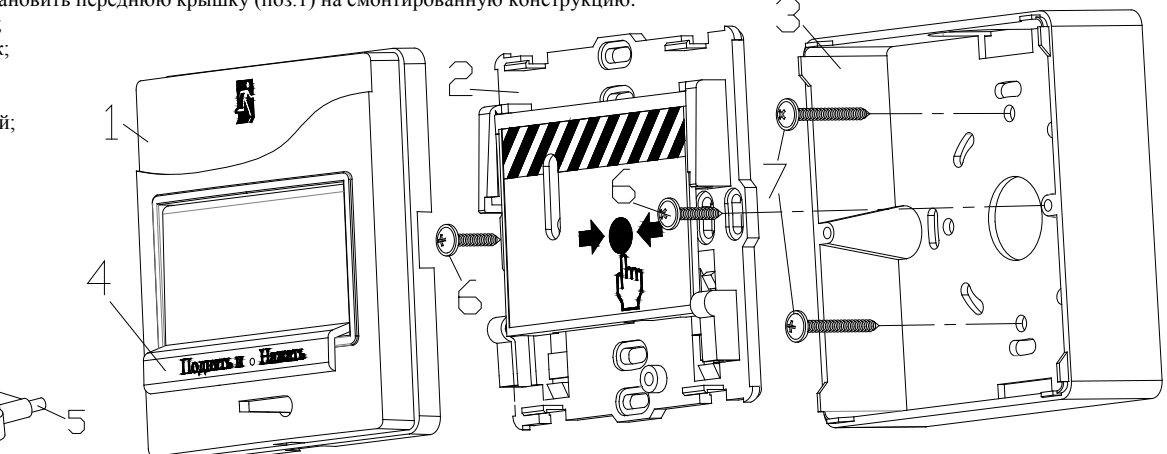

**Рисунок 2**

#### **2.3 Индикация режимов работы**

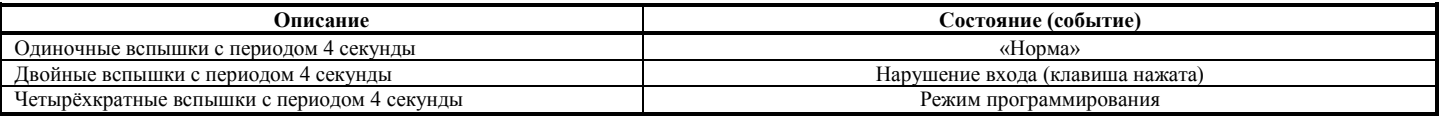

#### **2.4 Задание адреса УДП**

УДП обеспечивает хранение адреса обмена по ДПЛС в энергонезависимой памяти. Диапазон адресов – от 1 до 127. УДП поставляется с адресом 127.

Для задания адресов необходимо с пульта «С2000М» или персонального компьютера послать одну из команд на КДЛ:

– «Программирование адреса устройства»;

– «Смена адреса устройства».

Командой «Программирование адреса устройства» можно задать адрес УДП независимо от того, какой ему адрес присвоен на данный момент. Это может быть использовано в случае назначения одинаковых адресов двум и более устройствам. Для этого необходимо с пульта или компьютера подать команду на программирование с номером требуемого адреса. Светодиодный индикатор УДП перейдёт в режим четырёхкратных миганий с периодом 4 секунды. После этого необходимо в течение 5 минут за 10 с произвести 2 срабатывания УДП (длительность нажатия не менее 0,5 с не более 3 с, интервал между нажатиями не менее 0,5 с не более 4 с). При этом на пульте или компьютере отобразятся события о потери связи с устройством по старому адресу и о восстановлении связи с устройством по запрограммированному адресу. Если устройства имели одинаковый адрес, то сообщения о потери связи по старому адресу не будет.

Если требуется присвоить новый адрес УДП с уже известным адресом, то можно воспользоваться командой «Смена адреса устройства». Для этого с пульта или компьютера нужно послать команду на смену адреса с указанием старого и нового адреса УДП. При этом пульте или компьютере отобразятся событие о потери связи с УДП по старому адресу и восстановлении связи с УДП по заданному адресу.

#### **2.5 Испытания УДП**

2.5.1 О проведении испытаний необходимо известить соответствующие организации.

2.5.2 Произвести срабатывание УДП нажатием на клавишу. При этом зафиксировать переход светового индикатора УДП в режим парных миганий с периодом 4 секунды, указывающий на срабатывание, появление сообщения о нарушении входа по адресу УДП на пульте «С2000М» или АРМ «Орион Про» (компьютере) и разблокирование аварийного выхода, замок которого управляется настоящим УДП.

2.5.3 Перевести УДП в состояние «Норма» взведением клавиши с помощью специального ключа. Зафиксировать переход светового индикатора извещателя в режим одиночных миганий, блокировку аварийного выхода, замок которого контролируется настоящим УДП и появление сообщения о восстановлении входа по адресу УДП на пульте «С2000М» или АРМ «Орион Про» (компьютере).

2.5.4 Если сообщения о нарушении и восстановлении входа не поступают на пульт или компьютер, либо не осуществляется разблокировка/блокировка аварийного выхода, значит, УДП неисправно и его необходимо заменить.

2.5.5 Выполнить пункты 2.5.2 – 2.5.4 не менее трёх раз.

2.5.6 После испытаний убедиться, что УДП готово к работе и известить соответствующие организации о готовности системы к штатной работе.

2.5.7 Проводить проверку срабатывания УДП не реже чем раз в три месяца.

**Все испытания проводить с заведомо исправным оборудованием!**

#### **3 ТЕХНИЧЕСКОЕ ОБСЛУЖИВАЕНИЕ**

Техническое обслуживание УДП должно проводиться специалистами, имеющими группу по электробезопасности не ниже 3.

Ежегодные работы по техническому обслуживанию включают:

– проверку целостности корпуса УДП, надёжности креплений, контактных соединений;

– очистку контактных соединений и корпуса УДП от пыли, грязи и следов коррозии;

– проверку работоспособности согласно методике, приведенной в пункте 2.5 настоящего документа.

Техническое обслуживание УДП необходимо проводить не реже одного раза в год или при поступлении от УДП двух и более ложных тревог в течение 30 дней.

#### **4 ГАРАНТИИ ИЗГОТОВИТЕЛЯ (ПОСТАВЩИКА)**

4.1 Средний срок службы «УДП 513-3АМ исп.01» – не менее 10 лет.

4.2 Гарантийный срок эксплуатации – 18 месяцев со дня ввода УДП в эксплуатацию, но не более 24 месяцев со дня выпуска изготовителем.

4.3 При затруднениях, возникающих при настройке и эксплуатации изделия, рекомендуется обращаться в техподдержку по многоканальному телефону (495) 775-71-55 или по электронной почте **[support@bolid.ru.](mailto:support@bolid.ru)**

4.4 При гарантийном возврате изделия к нему обязательно должен быть приложен акт с описанием неисправности.

Рекламации направлять по адресу: ЗАО НВП «Болид», Россия, 141070, Московская область, г. Королёв, ул. Пионерская, д. 4.<br>Тел./факс: (495) 775-71-55 (многоканальный). E-mail: info@bolid.ru, Пехническая поддержка: support@bo **Тел./факс: (495) 775-71-55** (многоканальный). **E-mail[: info@bolid.ru](mailto:info@bolid.ru)**, **Техническая поддержка: [support@bolid.ru](mailto:support@bolid.ru)**, **http:[//bolid.ru](http://www.bolid.ru/)**.

#### **5 СВЕДЕНИЯ О СЕРТИФИКАЦИИ**

5.1. «УДП 513-3АМ исп.01» соответствует требованиям Технического регламента Таможенного союза ТР ТС 020/2011 и имеет сертификат соответствия: ТС № RU С-RU.МЕ61.В.01548.

5.2. Производство «УДП 513-3АМ исп.01» имеет сертификат соответствия ГОСТ ISO 9001-2011 № РОСС RU.ИК32.К00153.

#### **6 ОТЛИЧИЯ ОТ ПРЕДЫДУЩИХ ВЕРСИЙ**

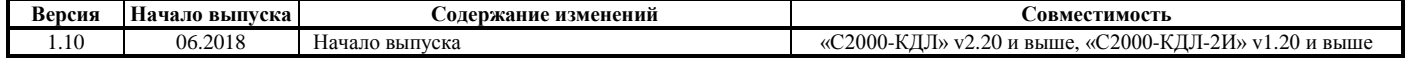

#### **7 СВИДЕТЕЛЬСТВО О ПРИЁМКЕ И УПАКОВЫВАНИИ**

Устройства дистанционного пуска адресные «УДП 513-ЗАМ исп.01» АЦДР.425211.015-01 (заводские номера указаны внутри корпуса каждого УДП) приняты в соответствии с обязательными требованиями государственных стандартов и действующей технической документации, признаны годными для эксплуатации и упакованы ЗАО НВП «Болид».

Ответственный за приёмку и упаковывание

ОТК \_\_\_\_\_\_\_\_\_\_\_\_\_\_\_\_\_\_\_\_\_\_\_\_\_\_\_\_\_\_\_\_\_\_\_\_\_\_\_\_\_\_\_ \_\_\_\_\_\_\_\_\_\_\_\_\_\_\_\_\_\_\_\_\_\_\_\_\_\_\_\_\_\_\_\_\_\_\_\_\_

Ф.И.О. число, месяц, год

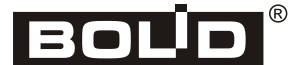